# Welcome to Wikimedia

An introduction to Wikipedia and Wikimedia Commons

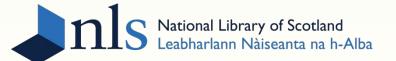

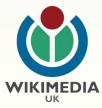

#### What is Wikimedia?

- ⋈ Wikipedia supported by the Wikimedia Foundation
- Mission: to empower and engage people around the world to collect, develop, and disseminate educational content under a free, open license
- Wikimedia Foundation does not manage content: all content managed by volunteer community

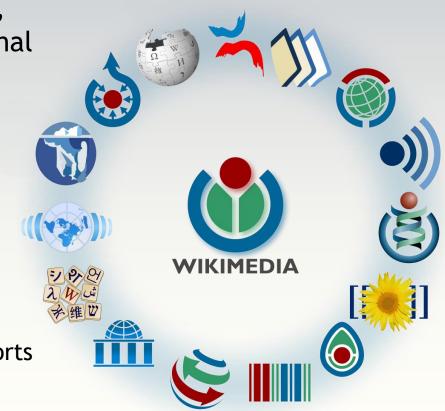

The Foundation also supports
12 sister projects

# Anyone is a Wikimedian!

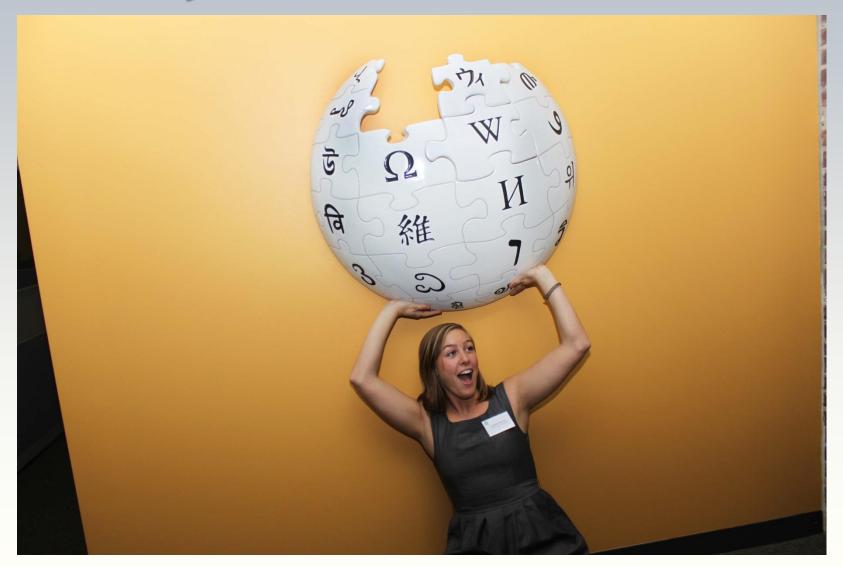

☼ Once logged in, open the Wikipedia homepage; click on today's featured article

k In pairs, complete as many of the following in 5 minutes:

න Find the most recent contributor to this article

Find that contributor's list of contributions

g Find that contributor's user page

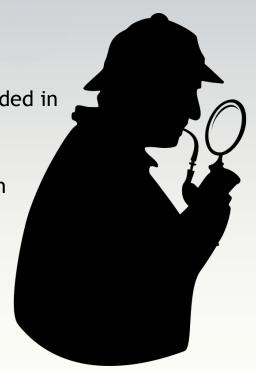

#### Wikipedia: behind the scenes scavenger hunt

#### But Wikipedia isn't trustworthy!

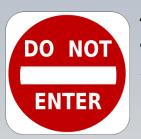

Actually, in a comparative study, key Wikipedia articles had an average of 4 errors each; compare to 3 for Encyclopaedia Britannica online

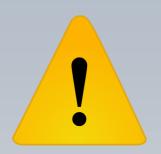

#### Anyone can make up anything

It's very difficult to add false information to Wikipedia articles, especially larger, more active ones

#### You don't know if it's accurate

There are many communitybased assessments for article quality, and all this information is open and available

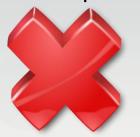

Wikipedians aren't experts, they're all amateurs and teens

Wikipedians are a very diverse bunch, and they're all judged on the quality of their edits, not their background

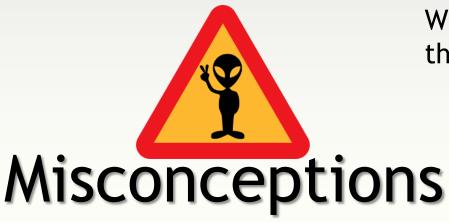

#### How to:

- ☐ Create headers
- ☐ Bold/italicise text
- ☐ Bulleted/numbered lists
- ☐ Link to internal articles
- ☐ Link to external urls
- ☐ Add a category
- ☐ Reference

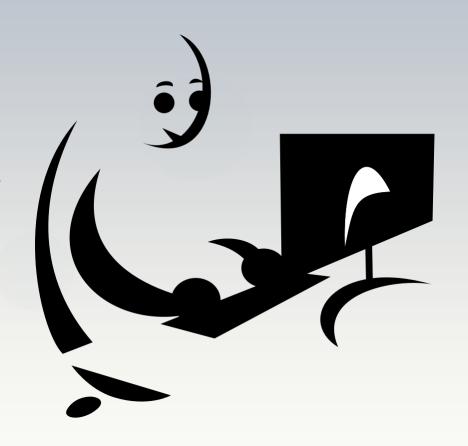

# Editing: getting started

- ✓ Click on your Userpage, then on 'start this page'
- ✓ Five minutes to write 2-3 lines about anything use bold text, italics, 1 list, 2 header sizes
- ✓ Add a internal Wikipedia link
- ✓ Add an external link to a website
- ✓ Add an in-line citation using the editing toolbar template
- ✓ Add the category 'Wikipedians in Scotland'
- ✓ Before saving: always 'preview changes' and write an edit summary!

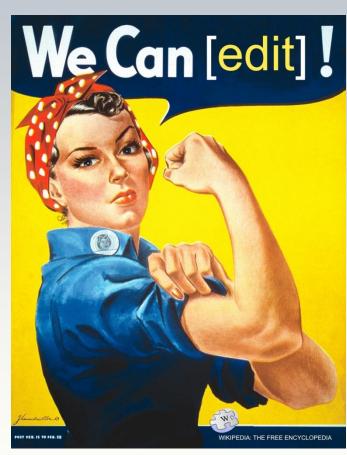

### Editing: taking the plunge

- k Keep a neutral point of view
- & Verifiability: no original information
- & Avoid conflicts of interest
- & Remember: it's an encyclopaedia
- k Is this notable? Is it relevant?
- & Assume good faith!

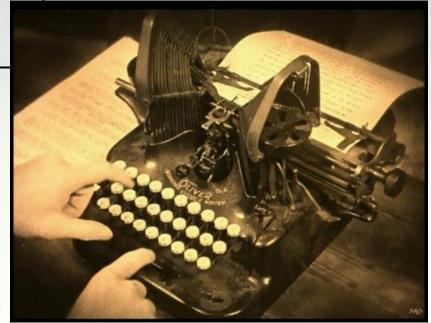

### Writing on Wikipedia

- Find any Wikipedia article with an image
- Click on that image and find its image description page on Wikimedia Commons
- What other articles has this image been used on?

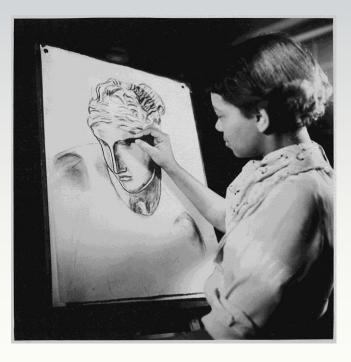

- What information can you find out about this image?
- Where can you find more like it?

# Illustrating Wikipedia

# All content public domain or Creative Commons licencing

Available for use, reuse, or modification by anyone, for any purpose

Content can
be used on any
Wikimedia
site, in any
language, all
around the
world

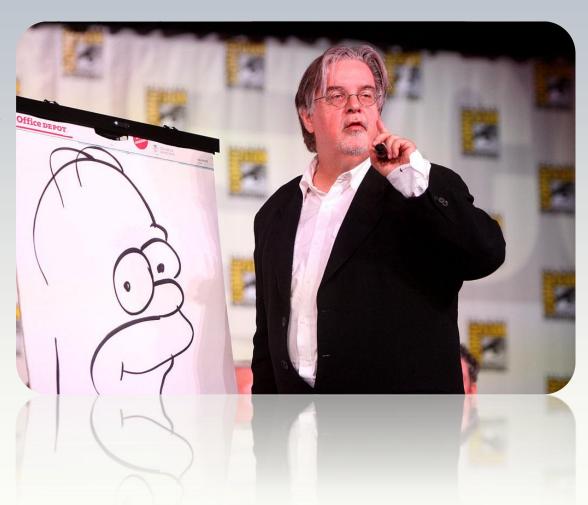

Nearly 24
million images,
film, books,
presentations,
audio files - all
created and
maintained by
volunteers

#### This is Wikimedia Commons

- Anyone can add an image from Commons to Wikipedia
- Find 'Category:Images uploaded as part of NLS-WMUK collaboration'
- Can you find a Wikipedia article related to one of the images?
- Is the image already there, or are there any images?
- If not: add the image!
  - [[File:Example.jpg|thumb|Caption for image]]

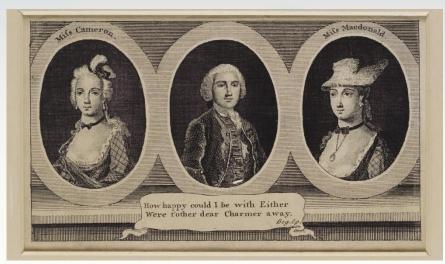

## Can you place an image?

- & Wikimedia websites have 500 million viewers per month
- & Wikimedia sites have around 21 billion page views per month
- ₩ Wikipedia has 4.5 million articles in English
- k There are more than 25 million articles in 285 other languages

There is a community of thousands of editors actively working

المح

with content

g Responsible for 9m edits each month

Wikimedia movement supports initiatives to open up access for harder to reach groups:

i.e. Wikipedia Zero

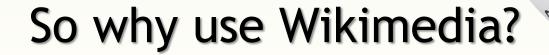

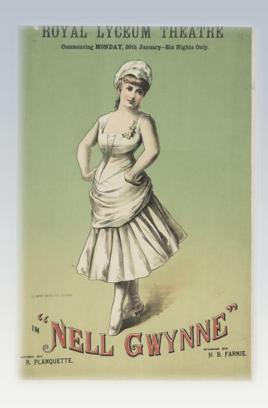

- Supported 9 edit-a-thons
- ∀Views for NLS images on Wikipedia up by approx. 600,000 since May 2014

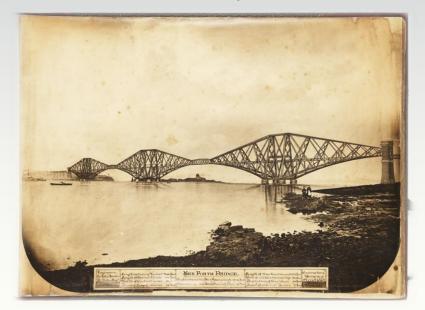

#### Wikimedia and the NLS

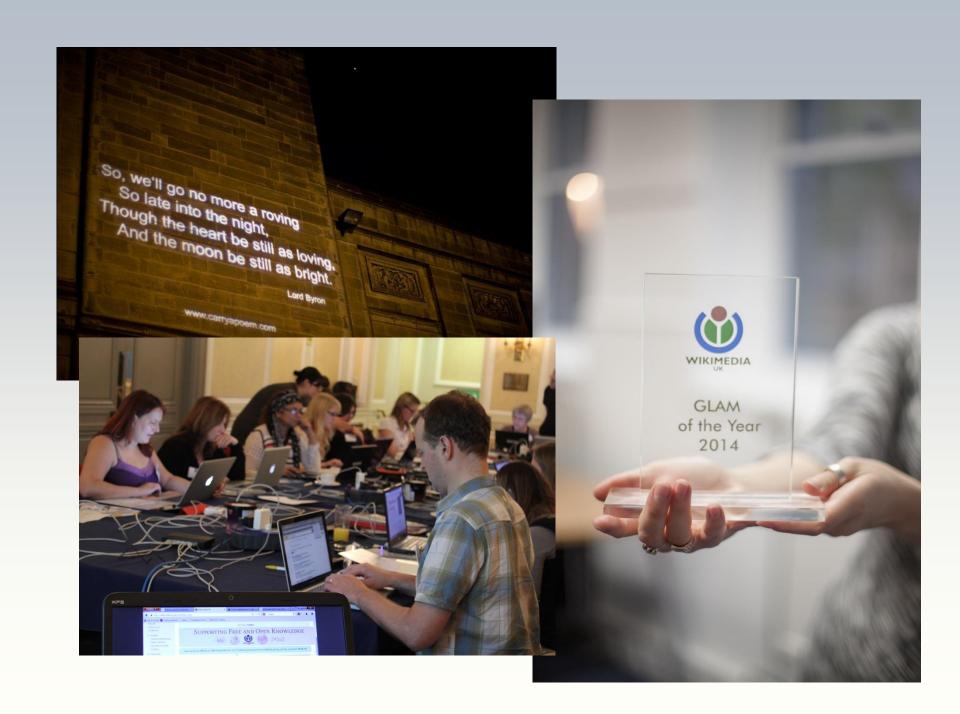

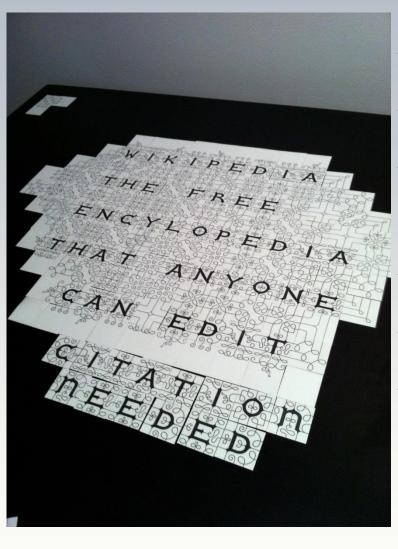

- Create an account
- √ Stay logged in
- Like an article or a topic? Add it to your watchlist!
- Check an interesting article's talk page
- ✓ Spelling error? Fix it!
- Still nervous? You can suggest content or resources on an article's talk page rather than adding it yourself

### Tips for a gradual approach

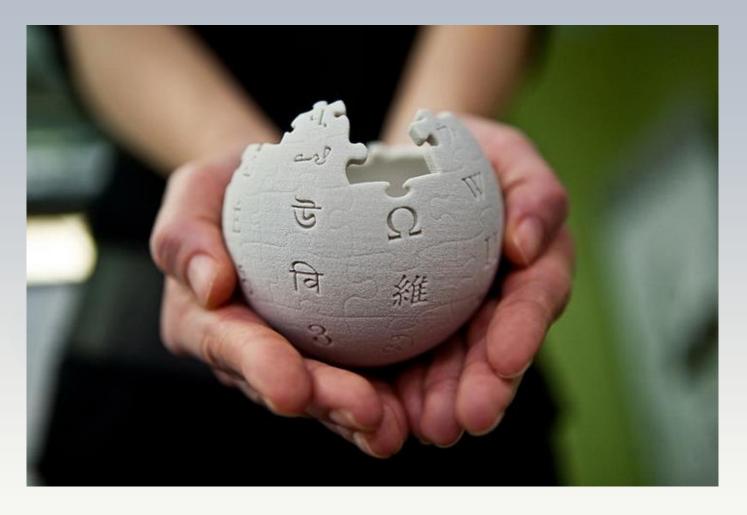

Go forth and prosper